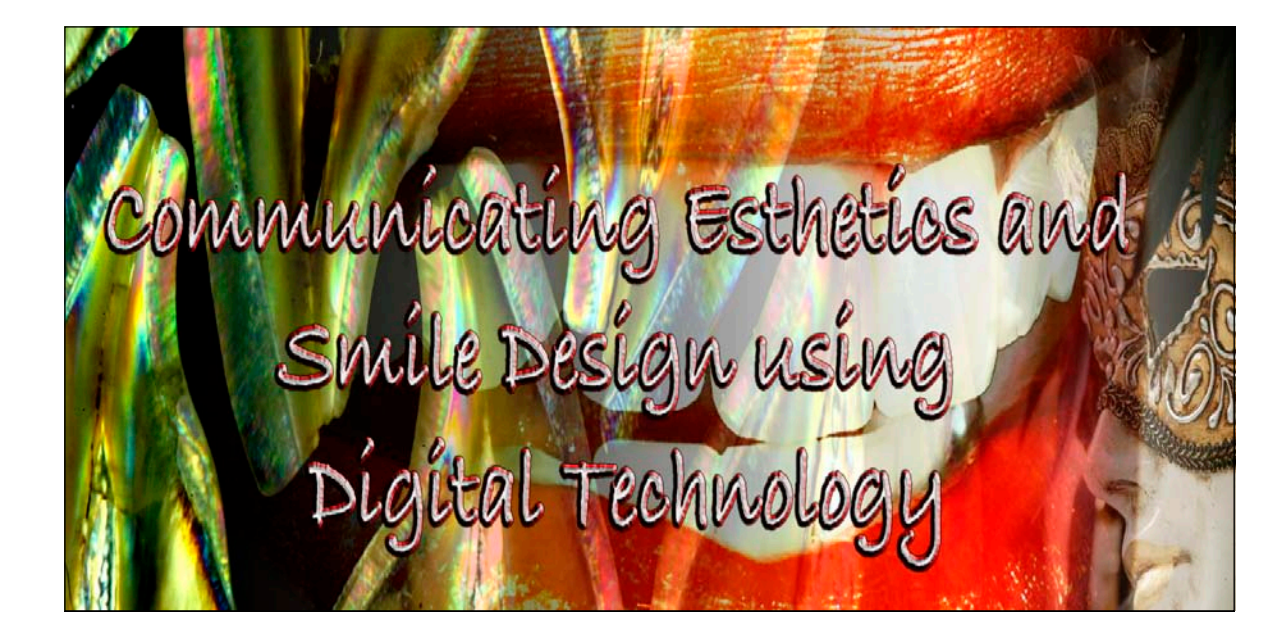

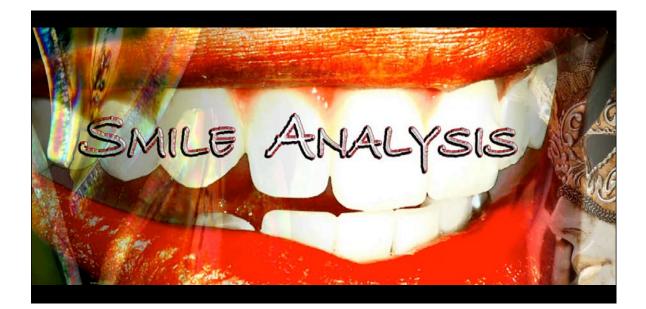

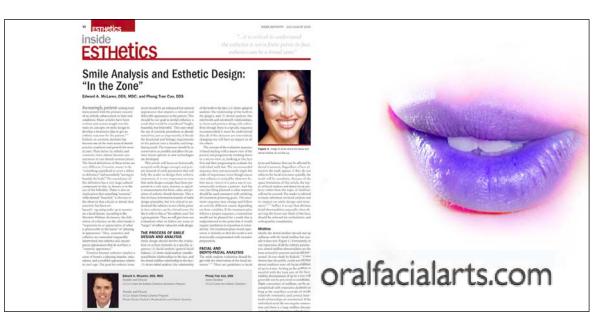

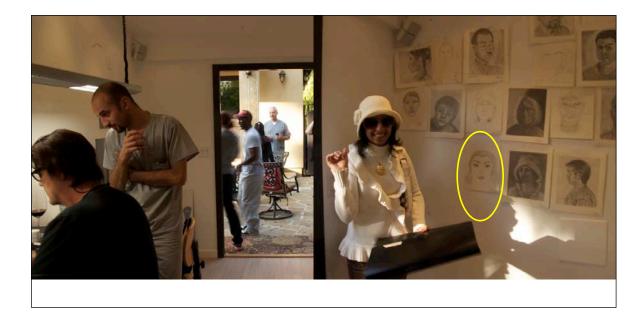

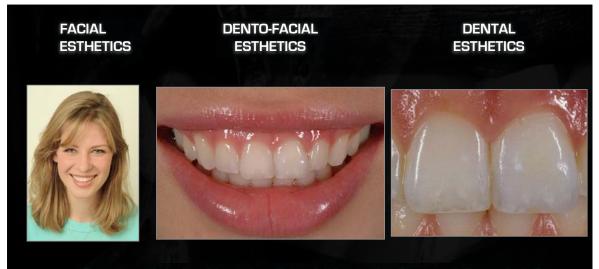

Question: How should we classify esthetics and order our smile analysis?

## ESTHETICS

 MACRO-ESTHETICS
THE ESTHETICS OF THE INTER-RELATIONSHIPS BETWEEN THE FACE,LIPS, GINGIVA, AND TEETH

"THE PERCEPTION THAT THESE RELATIONSHIPS ARE PLEASING"

# MICRO-ESTHETICS

THE ESTHETICS OF AN INDIVIDUAL

"THE PERCEPTION THAT THE COLOR AND FORM OF AN INDIVIDUAL TOOTH IS PLEASING"

A C Hos

#### 1. FACIAL ESTHETICS-total facial form and balance

 ORAL-FACIAL ESTHETICS- maxillo-mandibular relationships to the face, and the dental midline to the face: denta: of or pertaining to the teeth. Oral: of or pertaining to the mouth: mouth: 1. The upper opening of the digestive tract, beginning with the lips and containing the teeth, gums, and tongue.

3. ORAL (or labio/dento/gingival) ESTHETICS the relationships of the lips to the arches, gingiva and teeth

4. DENTO-GINGIVAL ESTHETICS- the relationship of the gingiva to the teeth collectively and individually

5. DENTAL ESTHETICS- macro and micro dental esthetics-both inter and intra- tooth

#### 1. FACIAL ESTHETICS-total facial form and balance

2. ORAL-FACIAL ESTHETICS- maxillo-mandibular relationships to the face, and the dental midline to the face: dento: of or pertaining to the teeth. Oral: of or pertaining to the mouth: mouth: 1. The upper opening of the digestive tract, beginning with the lips and containing the teeth, gums, and tongue.

3. ORAL (or labio/dento/gingival) ESTHETICS the relationships of the lips to the arches, gingiva and teeth

4. DENTO-GINGIVAL ESTHETICS- the relationship of the gingiva to the teeth collectively and individually

5. DENTAL ESTHETICS- macro and micro dental esthetics-both inter and intra- tooth

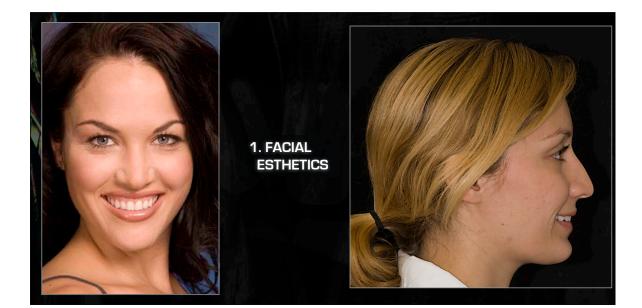

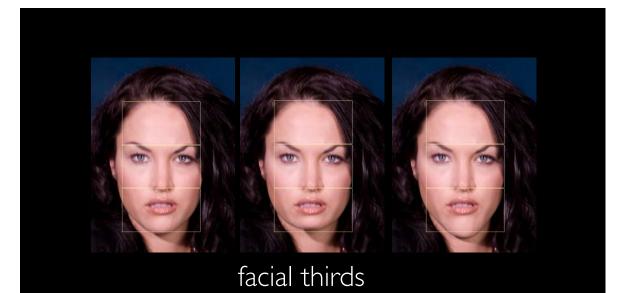

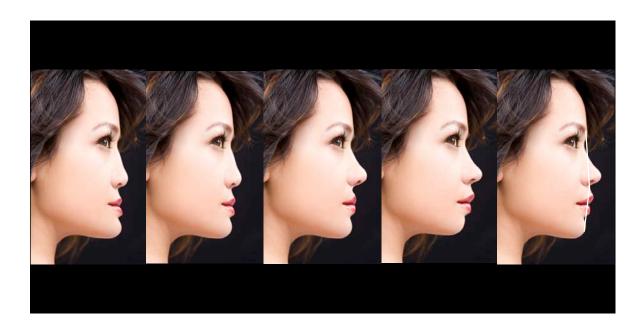

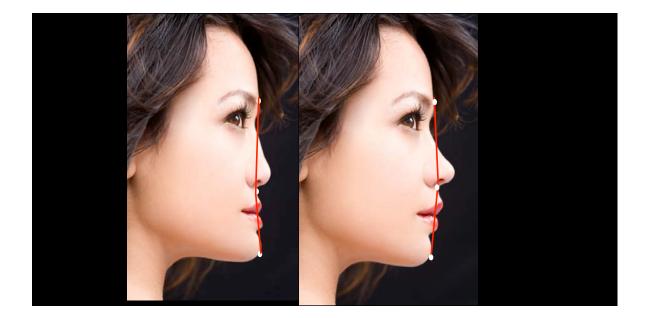

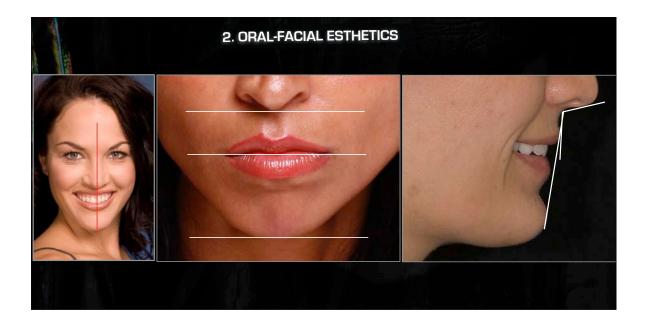

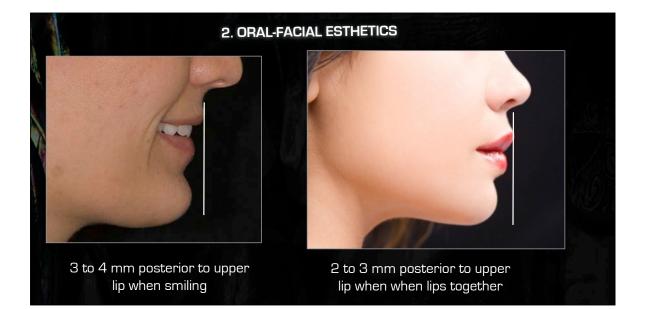

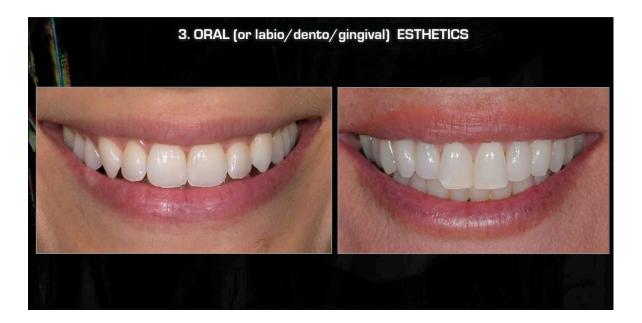

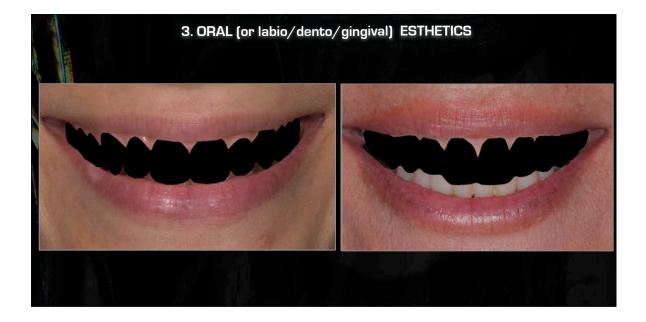

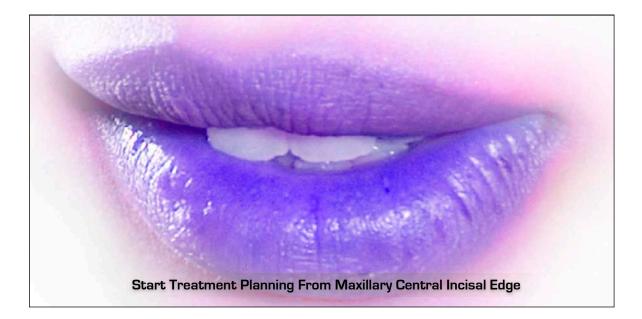

1. WHERE IN THE FACE TO PLACE THE MAXILLARY INCISAL EDGES ?

2.WHAT IS THE PROPER TOOTH DISPLAY STATICALLY AND DYNAMICALLY?

3.WHAT IS THE PROPER INTER AND INTRA TOOTH RELATIONSHIPS ?

**4. CAN I DO IT WITH RESTORATIVE DENTISTRY ALONE?** 

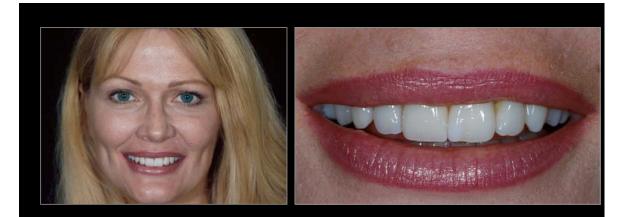

## WHAT ARE THE THINGS WE LOOK FOR IN OUR ESTHETIC EVALUATION THAT WE WOULD ALL GENERALLY AGREE ARE PLEASING ?

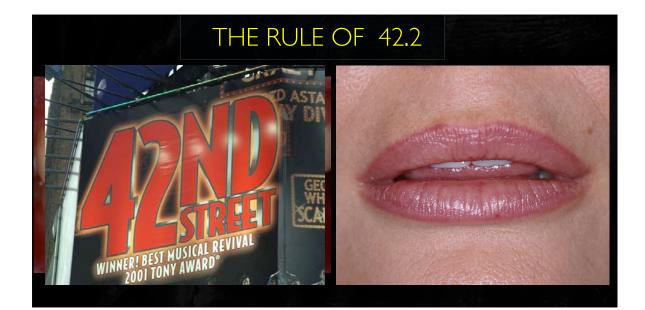

#### RULE OF 42.2

- I. MAXIMUM OF 4MM OF MAXILLARY CENTRAL DISPLAY WHEN LIPS AT REST (MIN 2MM)
- 2. MAXIMUM OF 2MM OF GINGIVAL DISPLAY DURING NORMAL SMILE

-----

of the number of the first

.2- 2 mm or less from lower lip during smiling

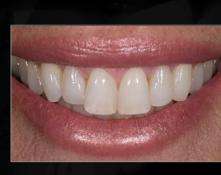

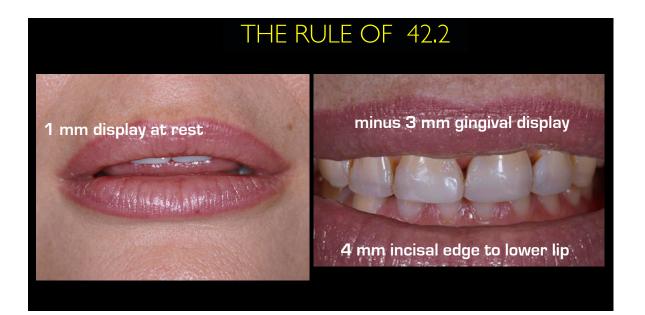

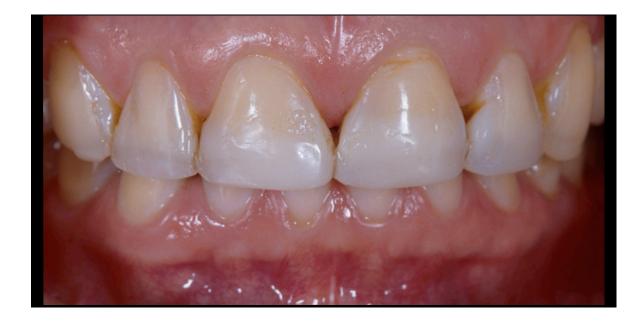

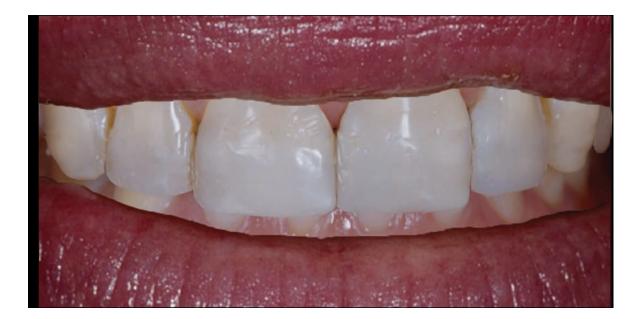

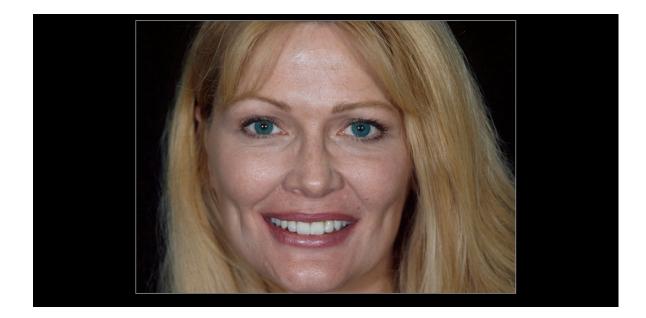

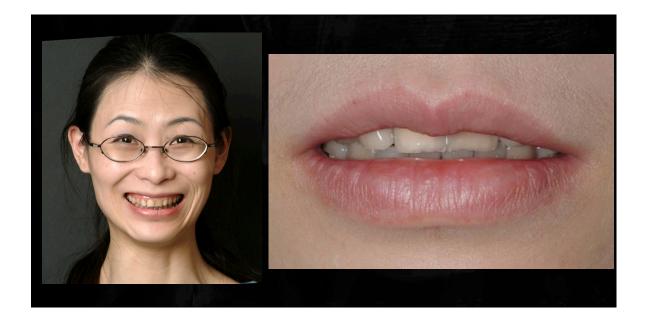

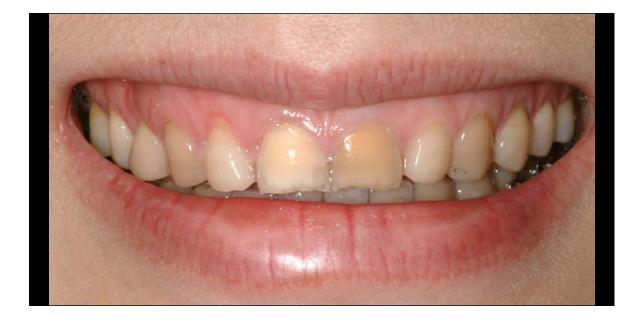

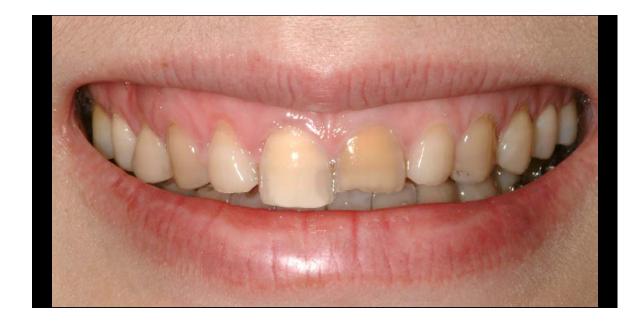

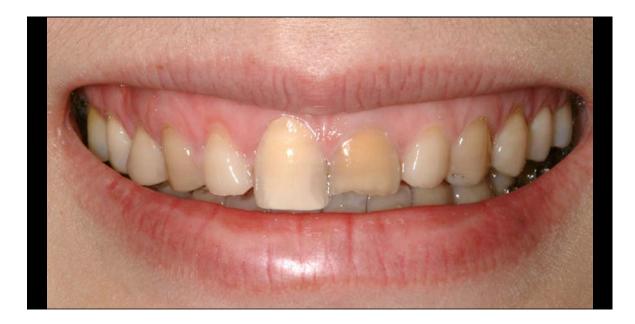

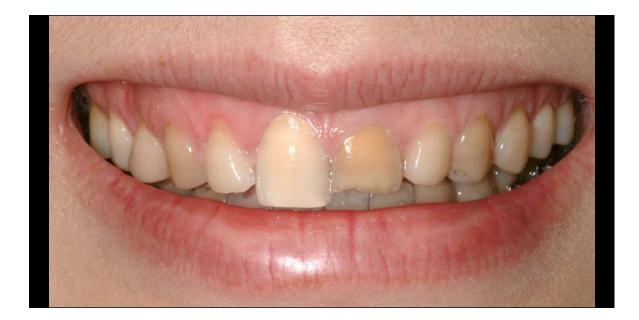

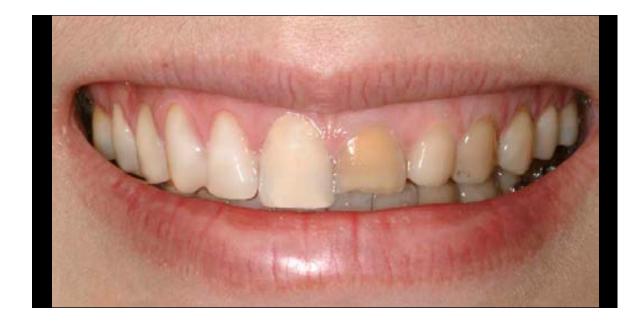

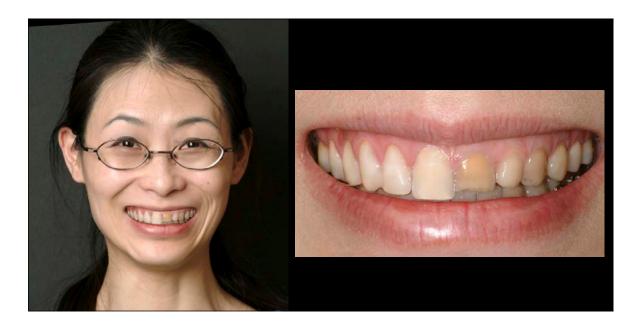

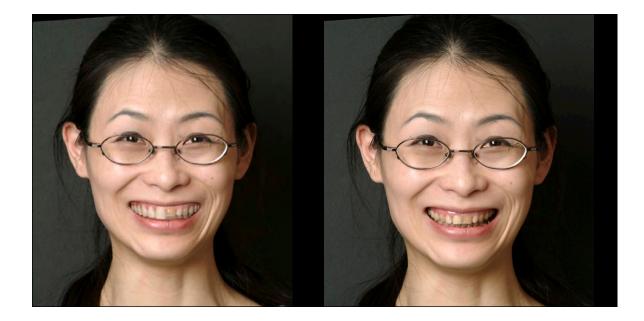

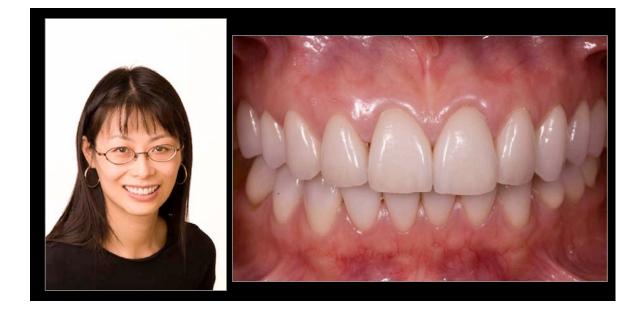

lip framing (movement) during a smile sometimes is consciously or subconsciously altered to hide a perceived unesthetic smile

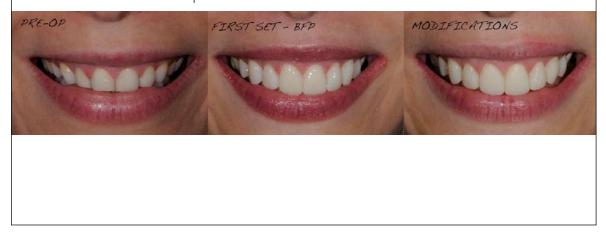

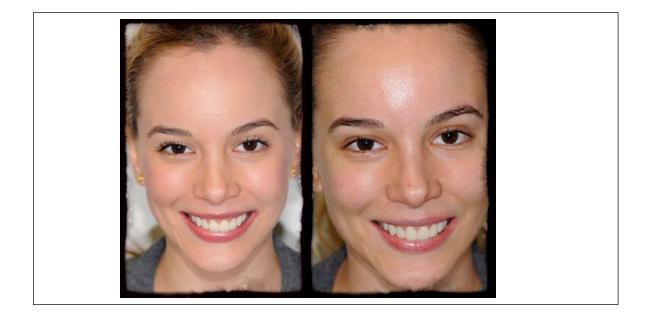

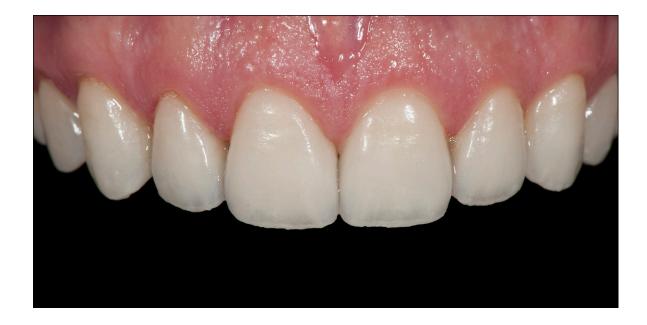

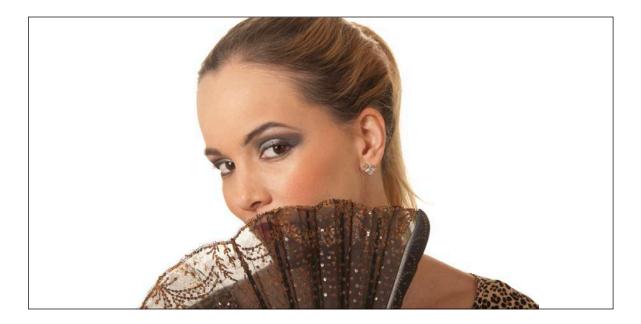

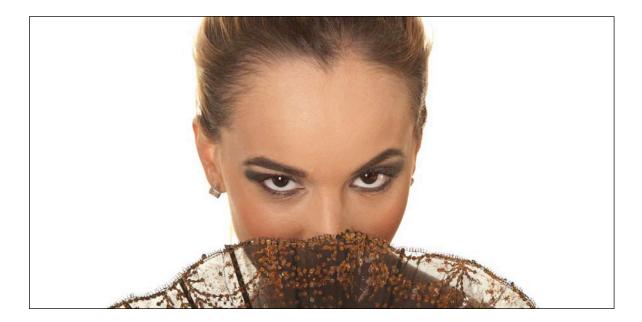

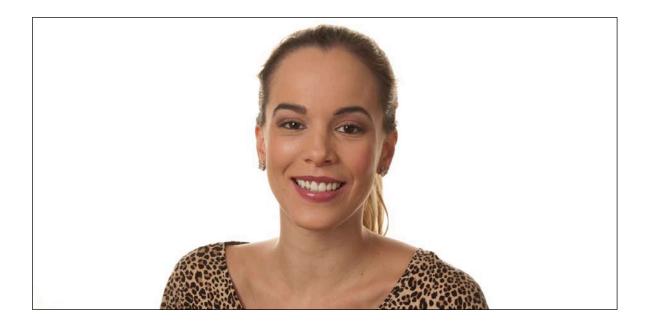

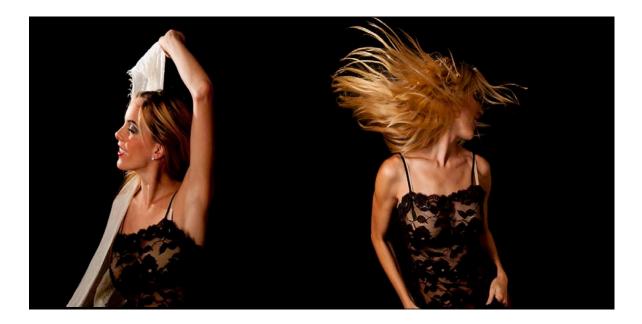

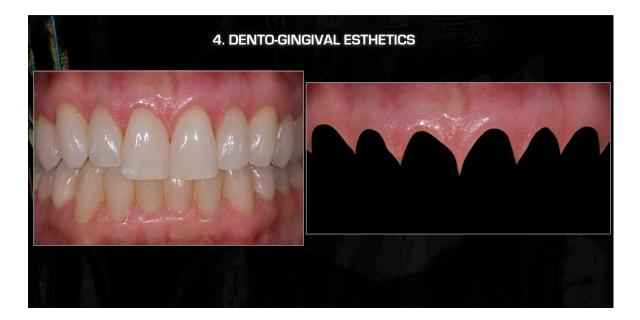

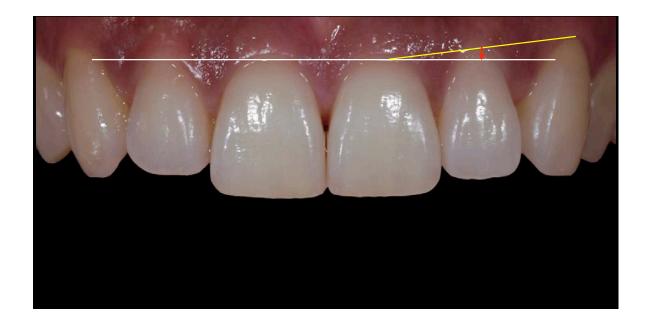

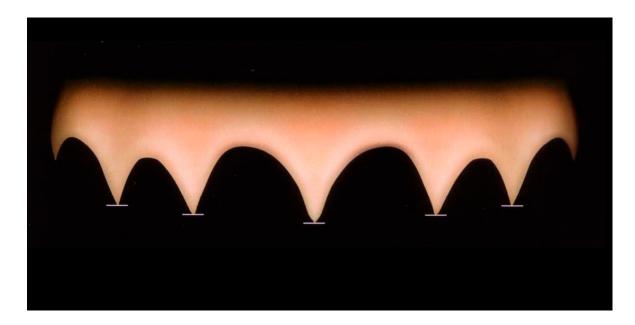

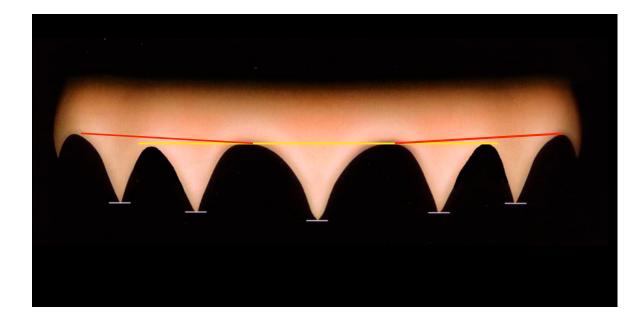

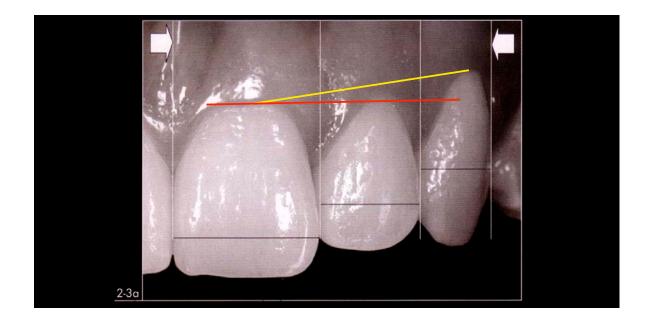

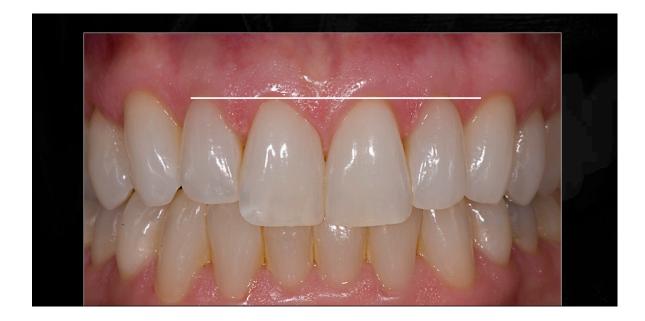

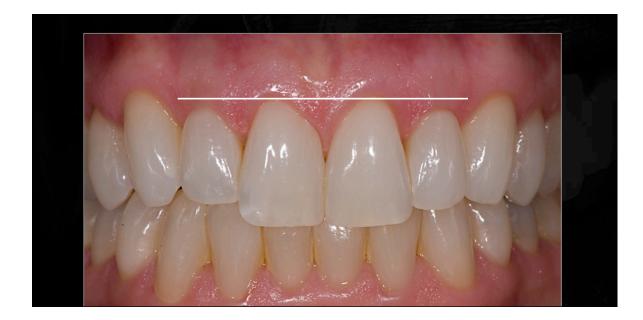

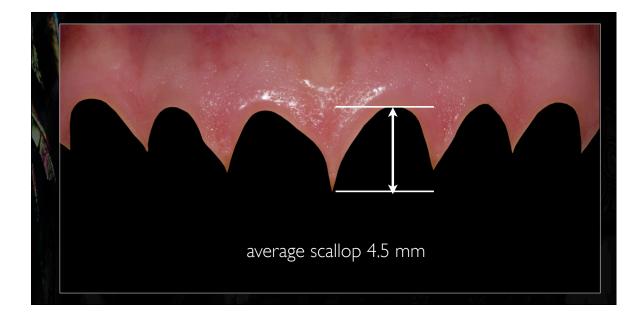

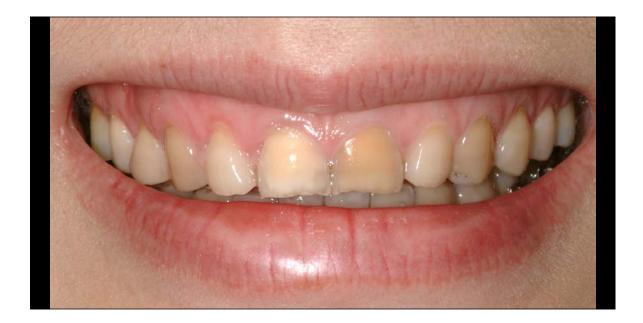

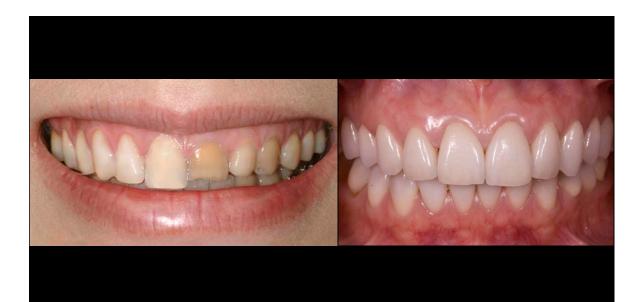

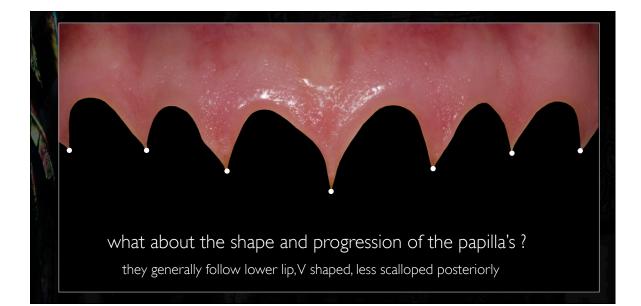

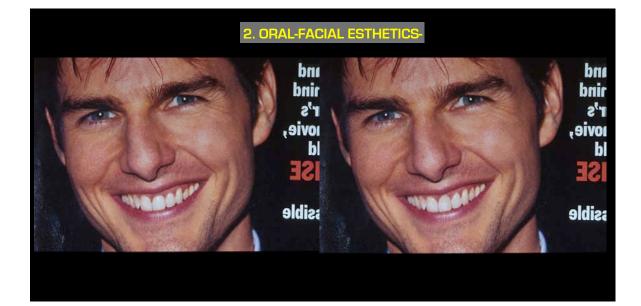

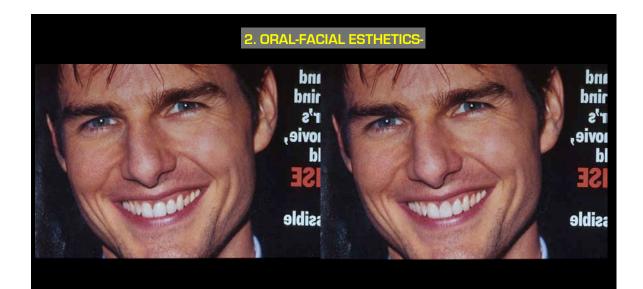

 You only move midline to establish esthetic inter and intra-tooth proportions
 you can only move midline restoratively up to the root of the adjacent tooth- beyond that - it is a orthodontic problem
 the midline within 4 mm of the midline of the face/ lips is esthetically pleasing
 midline should be vertical when the head is in the postural rest position

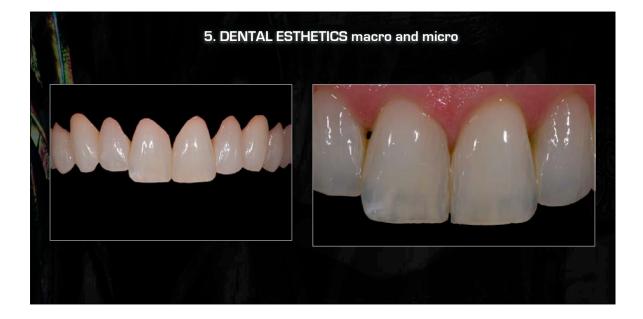

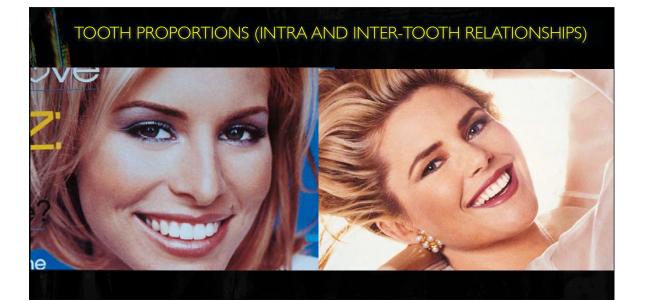

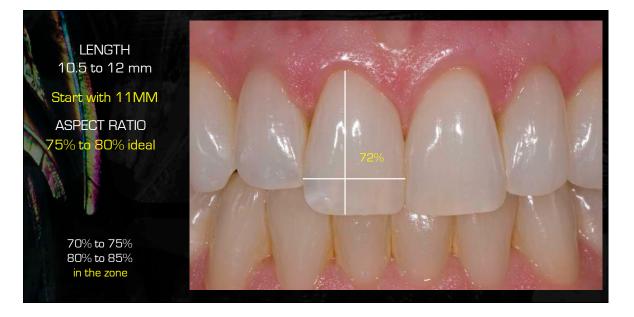

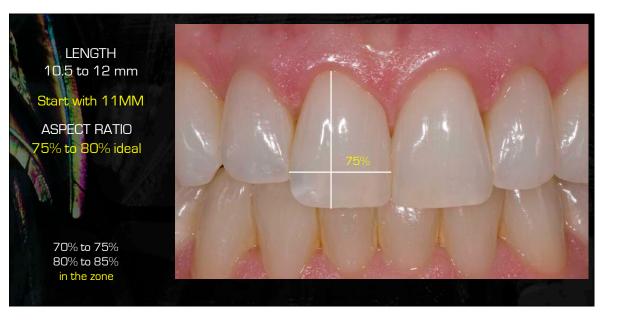

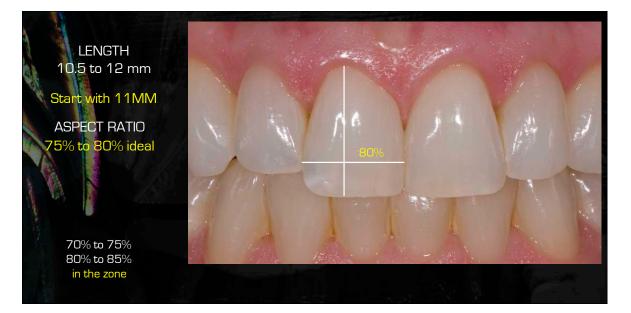

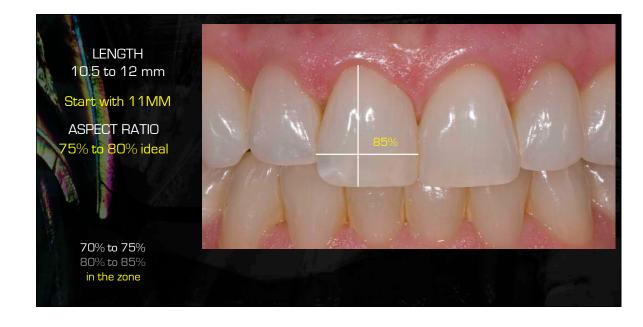

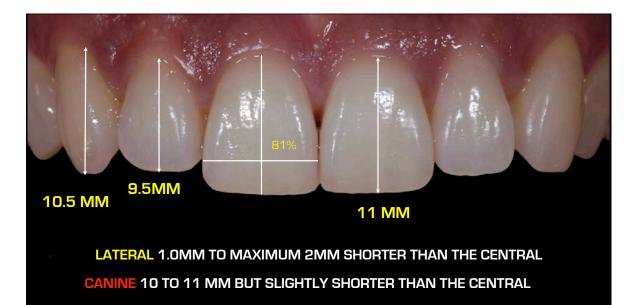

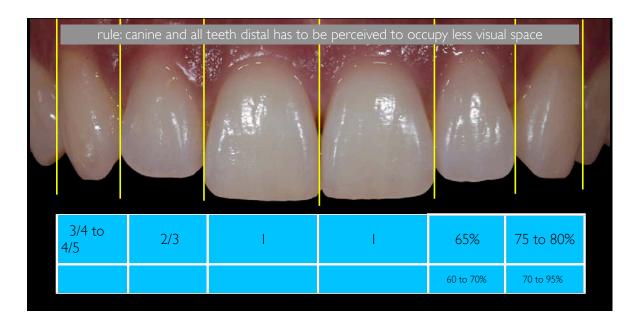

| . 1 | rule:  | canine and all | teeth distal has to b | e perceived to occi | upy less visual | space      |  |
|-----|--------|----------------|-----------------------|---------------------|-----------------|------------|--|
|     |        |                | 28.4 mm               | 38.8mm              | approx. 28 to   | o 40       |  |
|     | 0.7    | 0.6            | I.                    | I.                  | 2/3             | 3/4 or 4/5 |  |
|     | 2.95mm | 4.2mm          | 7mm                   | 8.8mm               | 5.9mm           | 4.7mm      |  |

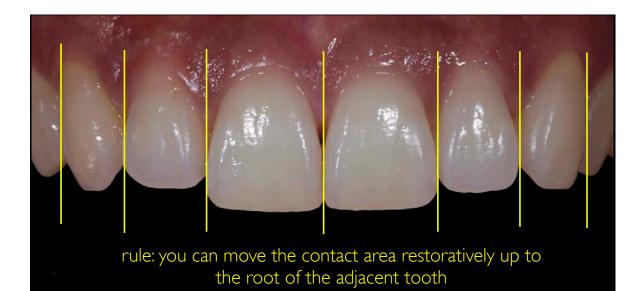

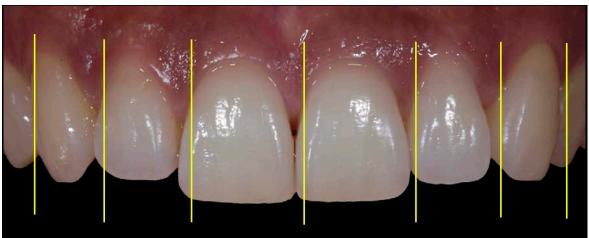

rule: you can move the contact area restoratively up to the root of the adjacent tooth

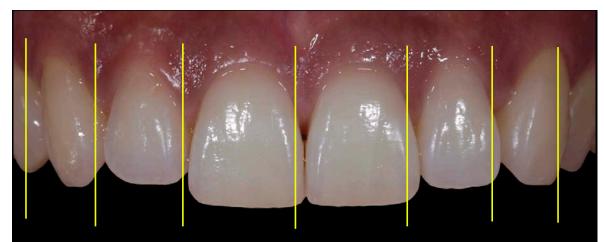

rule: you can move the contact area restoratively up to the root of the adjacent tooth

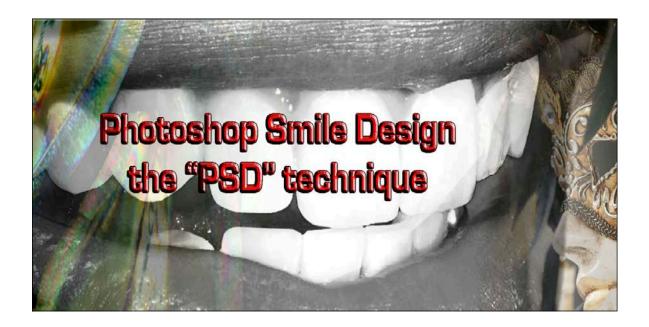

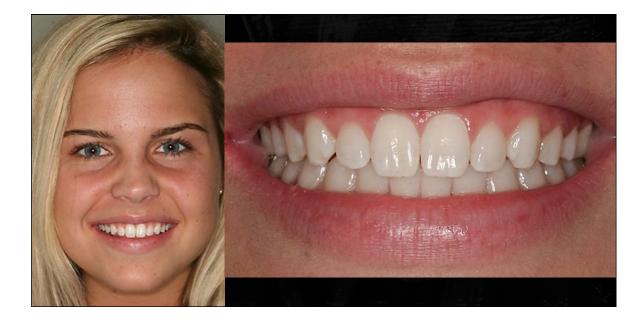

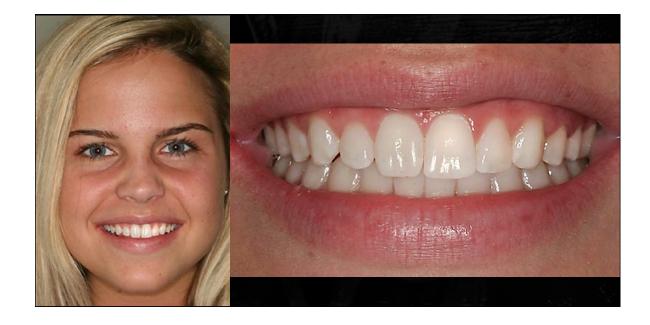

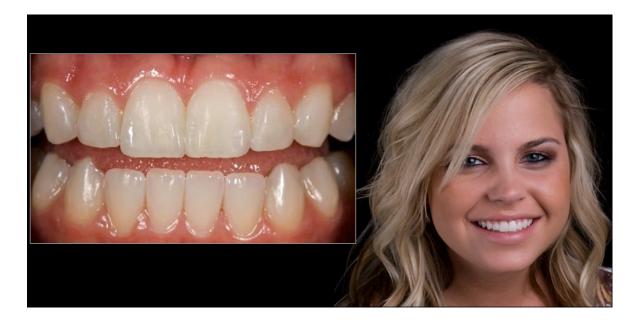

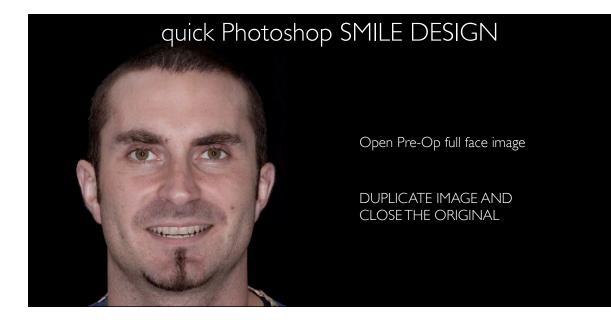

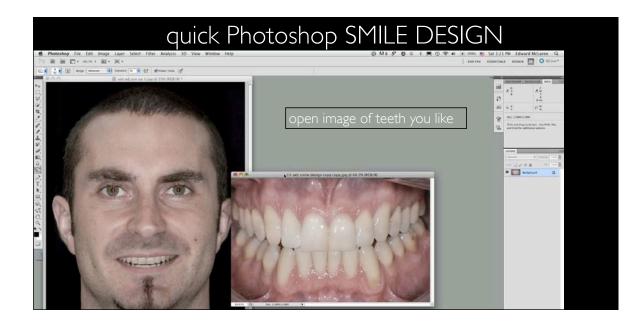

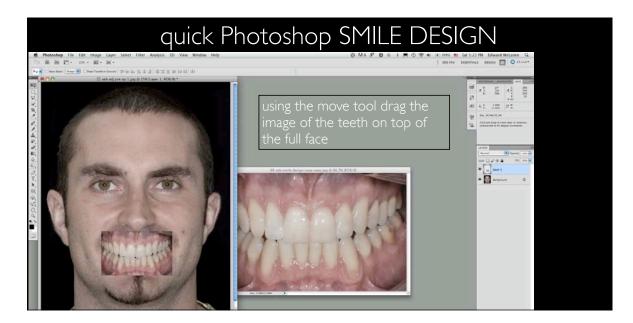

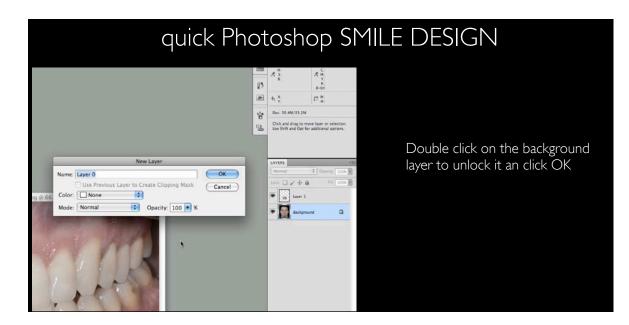

#### quick Photoshop SMILE DESIGN

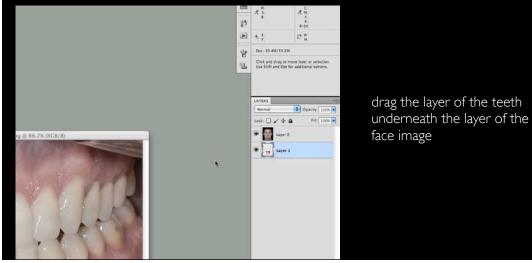

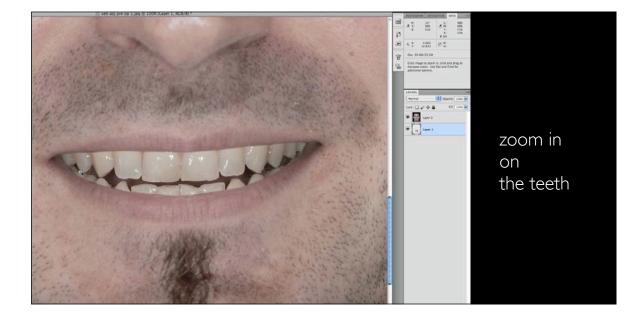

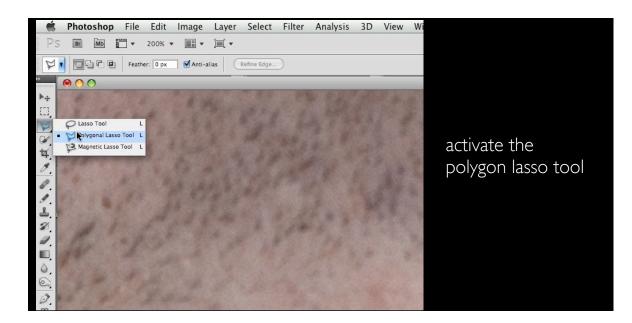

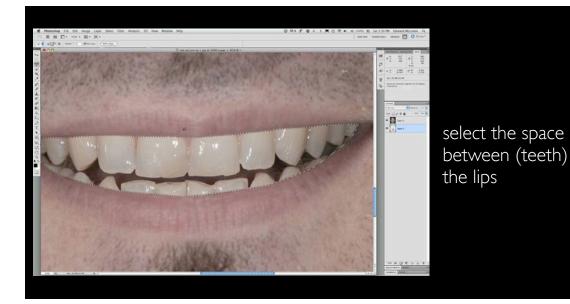

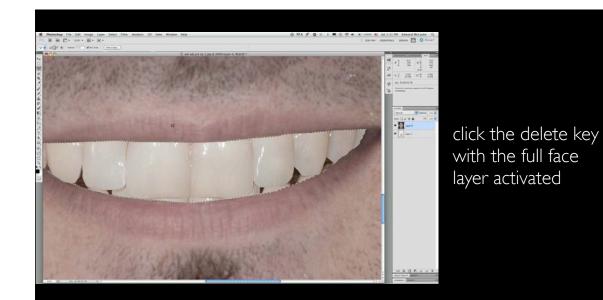

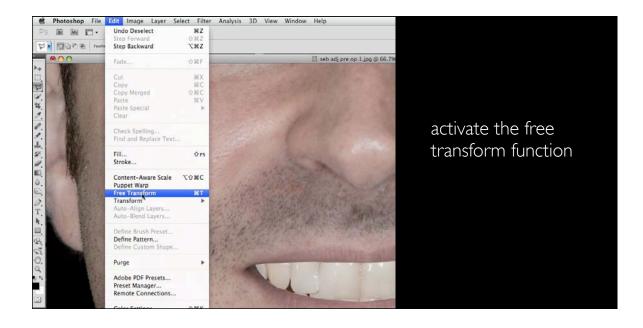

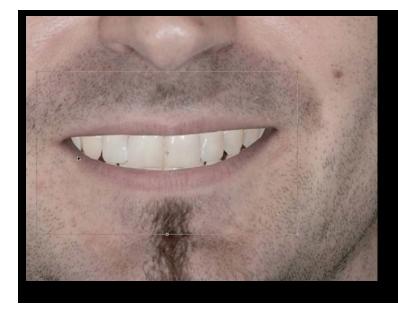

grab one cornerhold down the shift and option (alt pc) key and scale up or down the teeth to fit the face

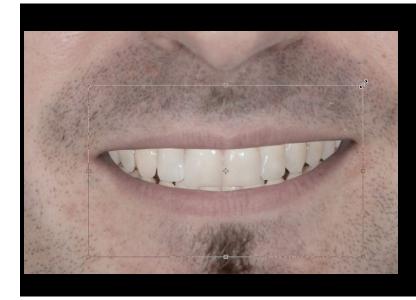

use up/ down or left / right arrows to make slight movements to image. You can also use the move tool

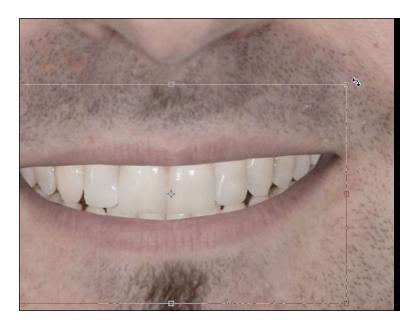

if a rotation is necessary place the cursor next to corner until the curved douple arrow appears: move mouse left or right to rotate

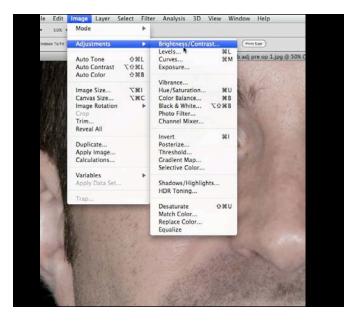

To make adjustments to the teeth layer go to image> Adjustments and choose adjustment

it is common to adjust the brightness:

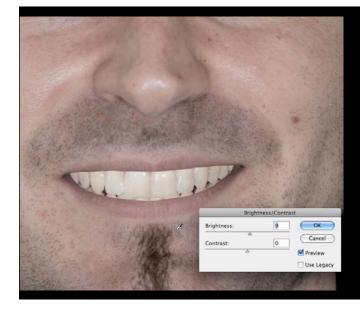

adjust brightness as necessary by using the sliding adjustment

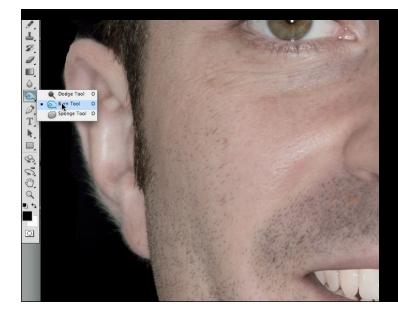

to selectively shadow the teeth layer more posteriorly as you would normally see in a full face image activate the burn tool and set to mid-tones and 8-15 % opacity

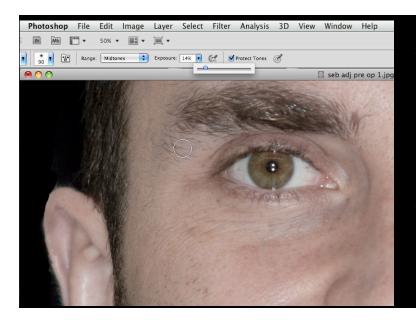

to selectively shadow the teeth layer more posteriorly as you would normally see in a full face image activate the burn tool and set to mid-tones and 8-15 % opacity

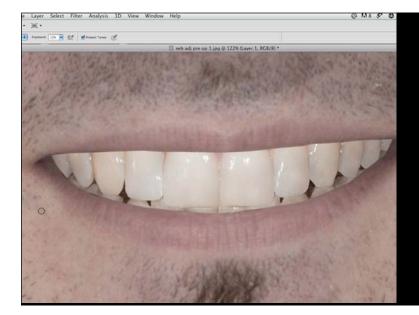

click on the more posterior teeth to selectively darken

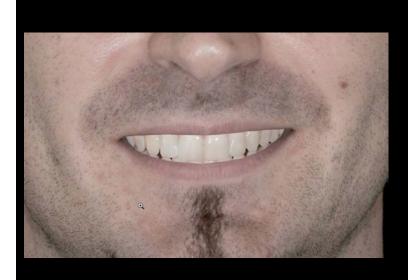

selective darkened posteriors

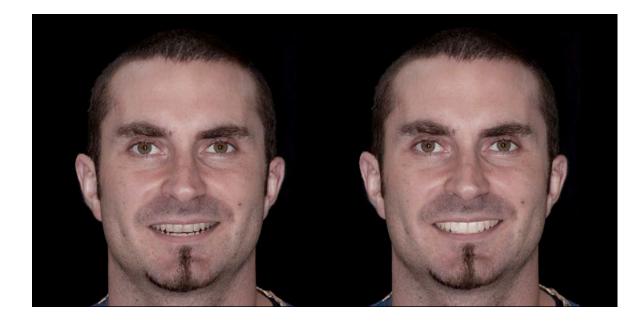

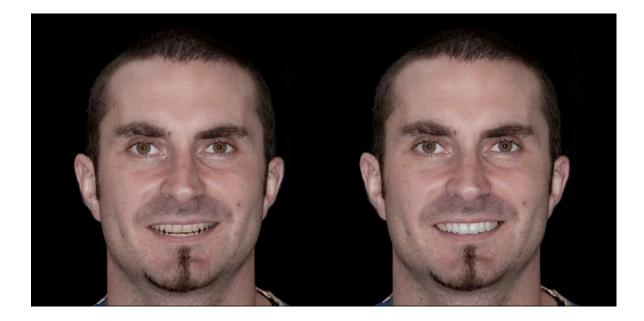

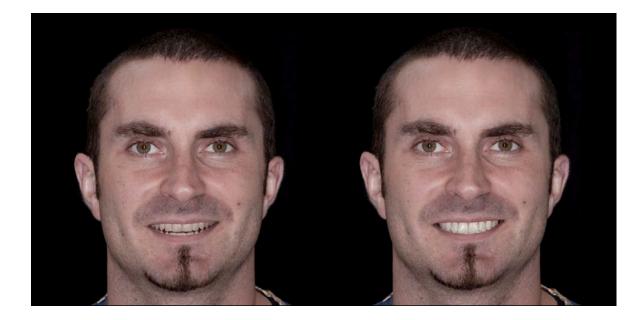

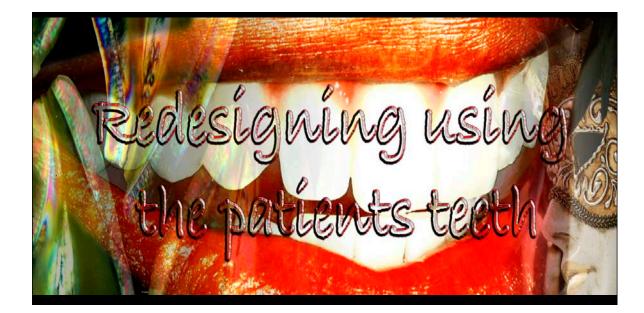

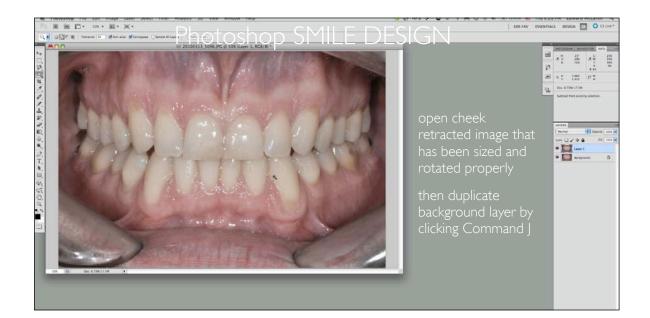

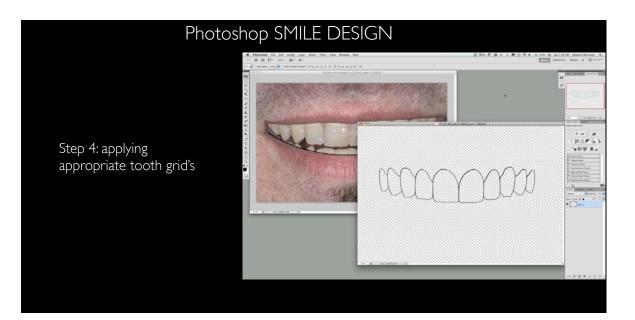

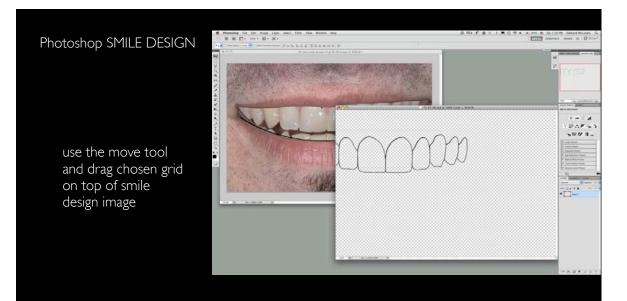

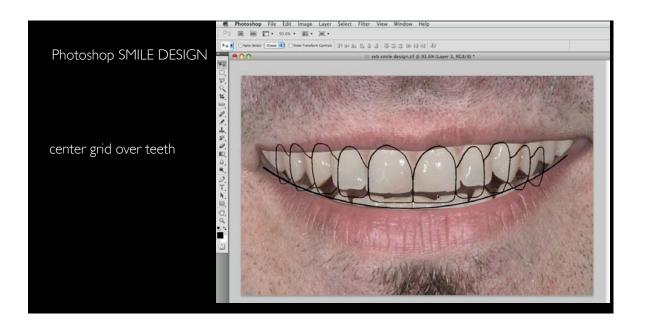

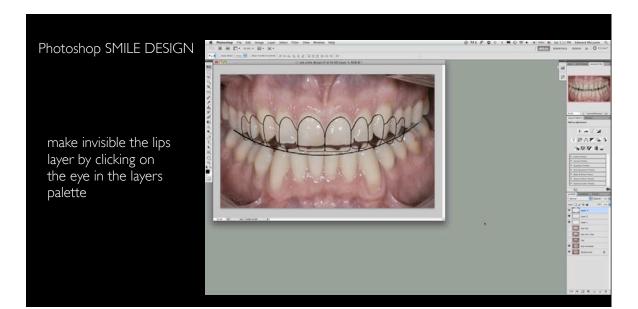

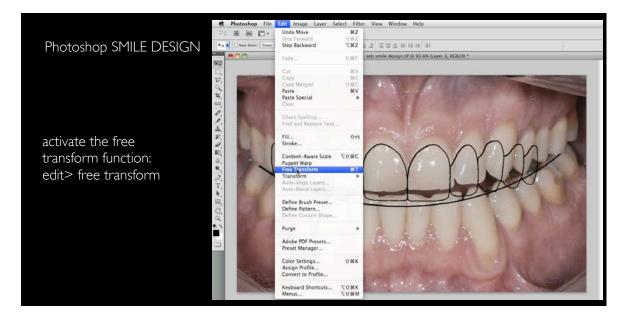

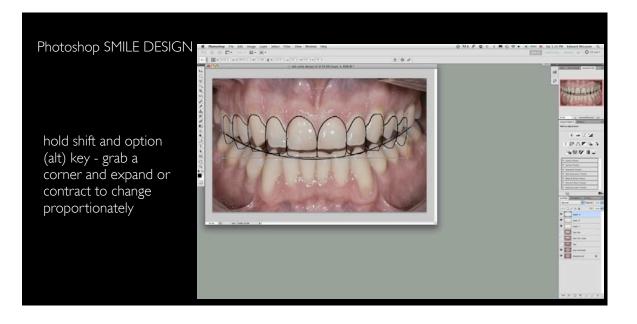

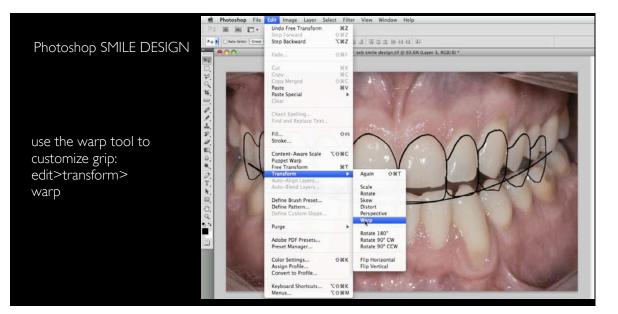

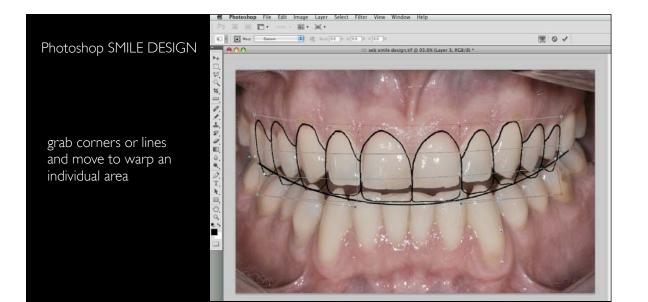

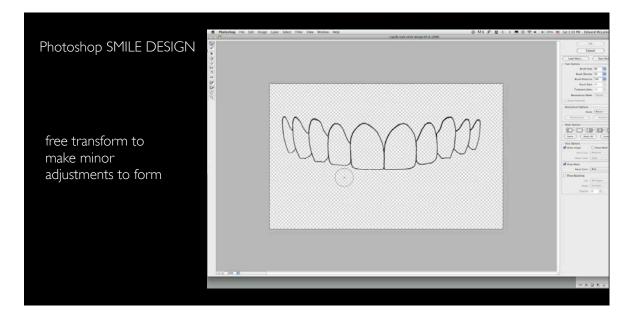

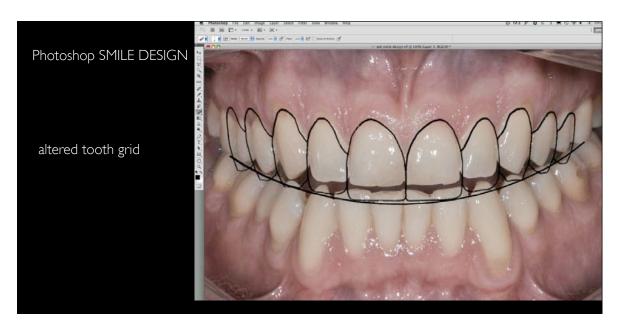

#### Photoshop SMILE DESIGN

0 N8 9 0 0 1 0 0 0 0

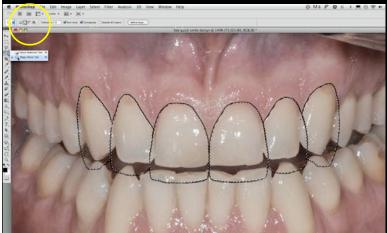

activate magic wand selection tool and with grid layer highlighted click in any tooth

then with the ad selection activated click in each tooth to select all teeth

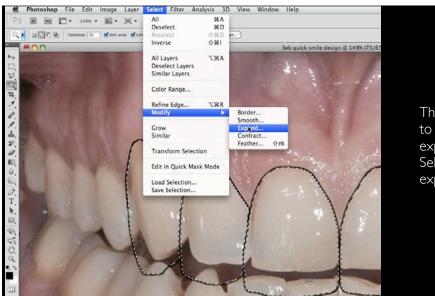

The selection needs to be slightly expanded: go to Select> Modify> expand

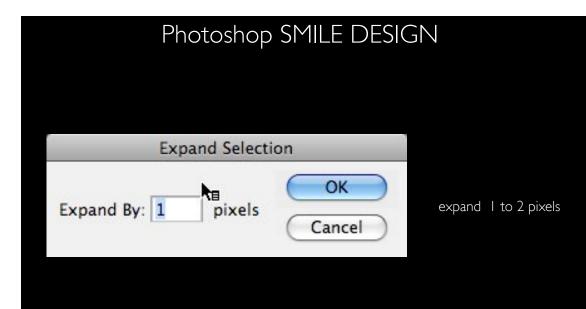

### Photoshop SMILE DESIGN

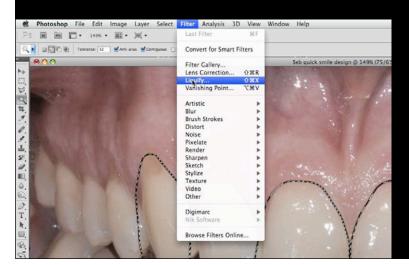

To alter the shape of the selected teeth to to Filter> Liquify

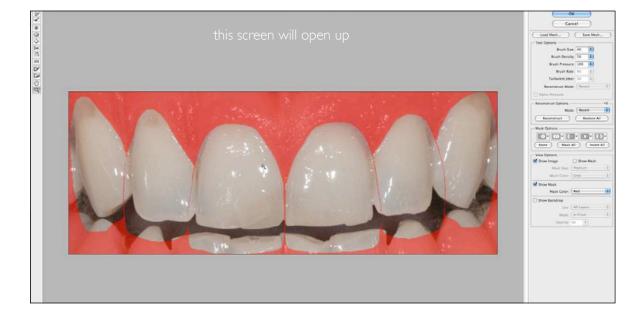

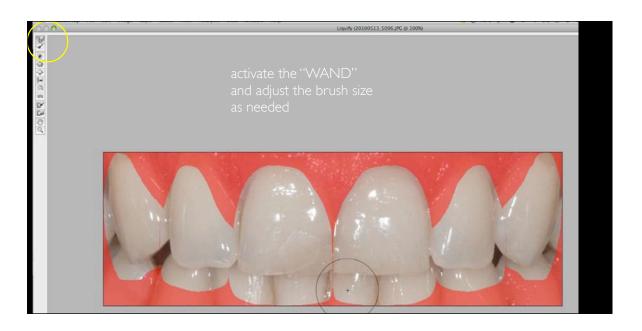

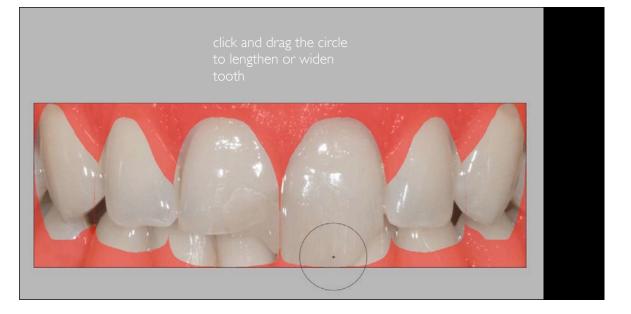

do one tooth at a time work central to lateral to canine

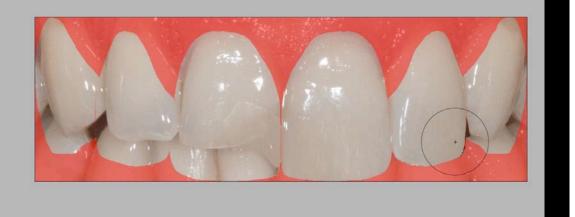

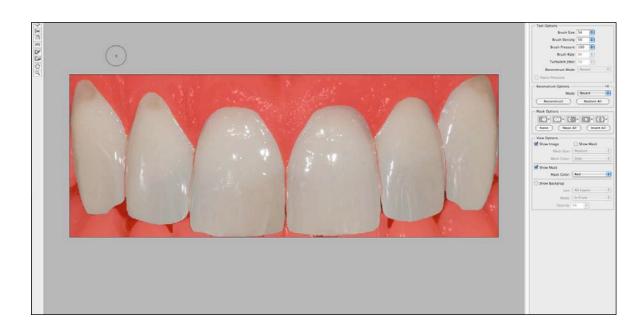

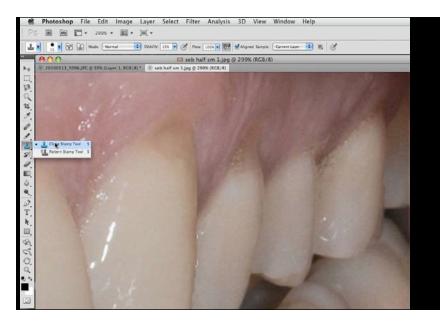

to fix small defects like cervical caries / erosion use the clone tool

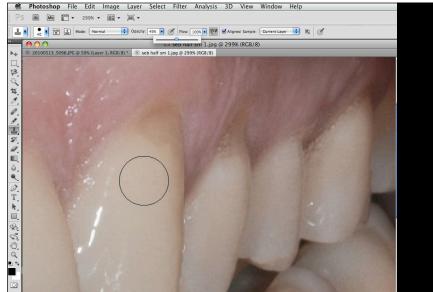

set between 20 and 50% opacity

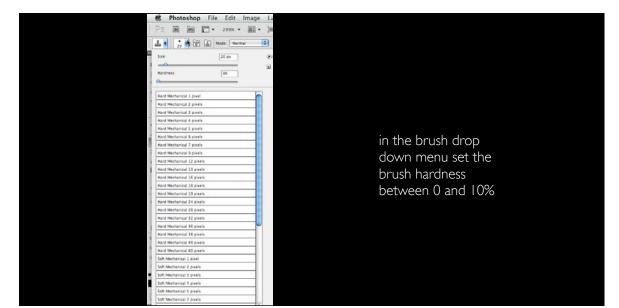

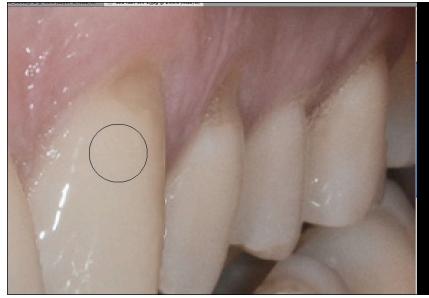

then control (alt PC) on an area of the tooth you want to pull pixels from

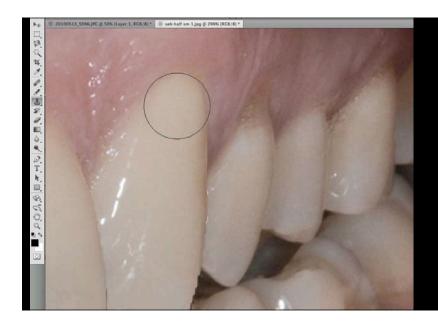

click and drag as necessary to clone in normal tooth structure into defect

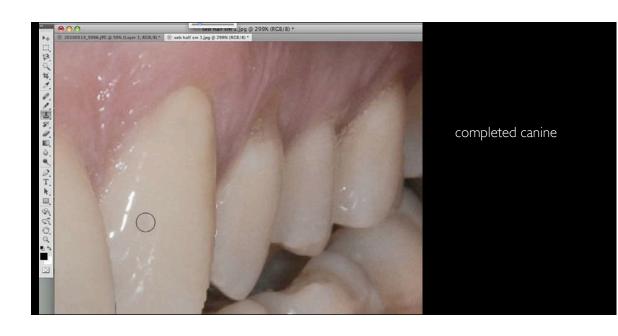

Photoshop SMILE DESIGN

Digital Bleaching: activate the dodge tool: turn on mid-tones- set about 40% exposure

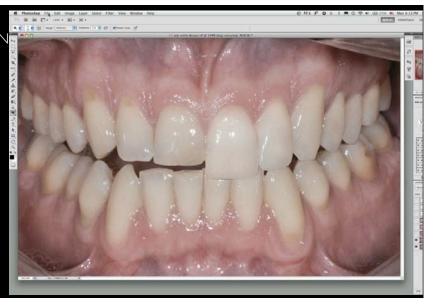

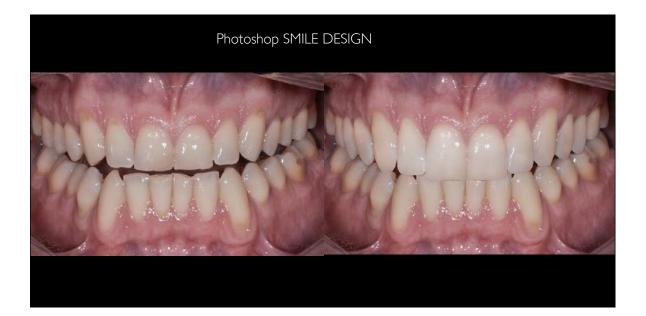

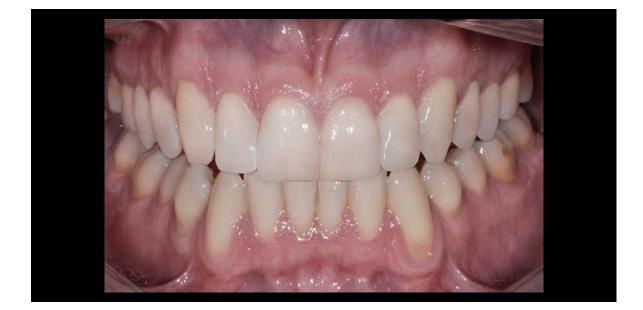

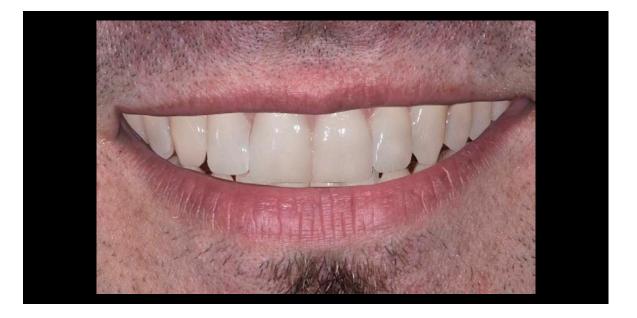

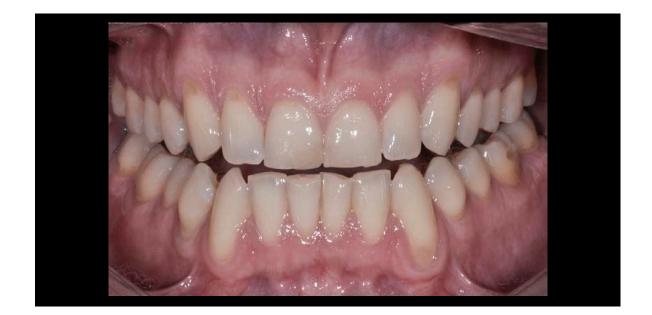

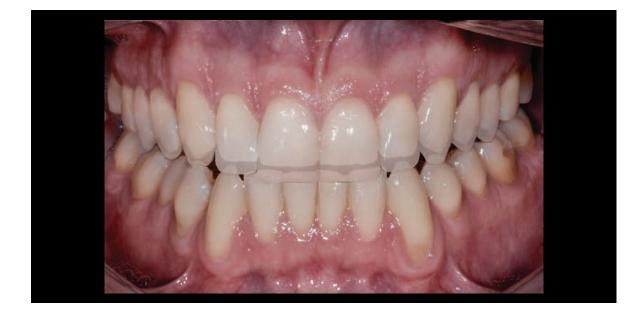

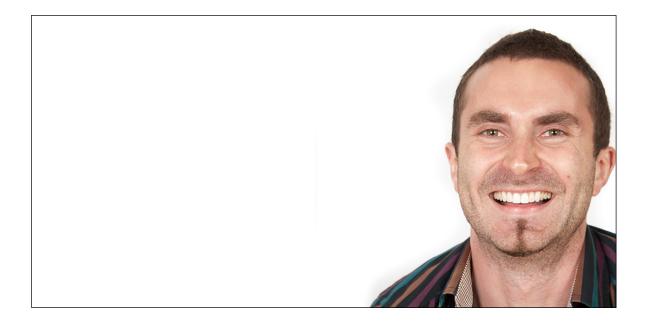

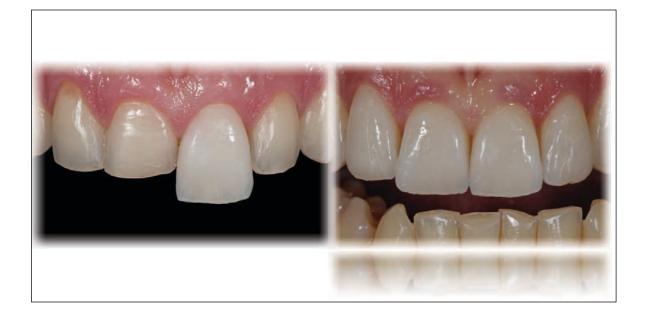

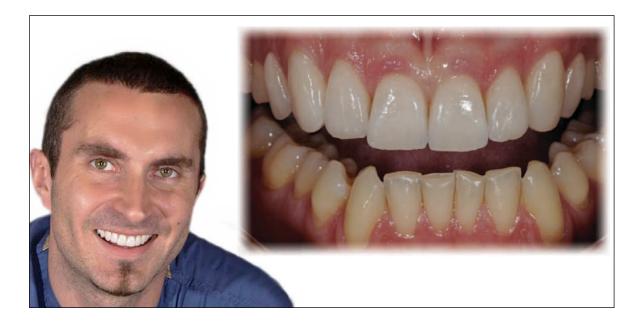

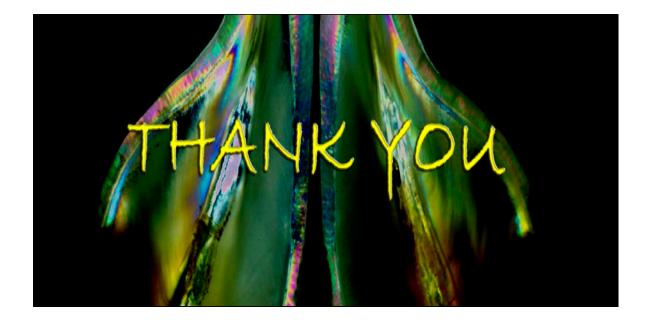